Wireless (bestimmte Modelle)

Benutzerhandbuch

© Copyright 2007 Hewlett-Packard Development Company, L.P.

Windows ist eine eingetragene Marke der Microsoft Corporation in den USA. Bluetooth ist eine Marke ihres Inhabers und wird von Hewlett-Packard Company in Lizenz verwendet.

Die in diesem Handbuch enthaltenen Informationen können jederzeit ohne vorherige Ankündigung geändert werden. Die Gewährleistung für HP Produkte und Dienste ist ausschließlich auf die in der jeweiligen ausdrücklichen Garantieerklärung zu diesen Produkten bzw. Diensten beschriebenen Sachverhalte und Leistungen beschränkt. Aus den Ausführungen dieses Dokuments können keine weiteren Garantien abgeleitet werden. HP haftet nicht für technische oder redaktionelle Fehler oder Auslassungen dieses Dokuments.

Erste Ausgabe: Januar 2007

Teilenummer des Dokuments: 419705-041

## **Inhaltsverzeichnis**

#### **[1 Integrierte Wireless-Geräte](#page-4-0)**

#### **[2 Wireless-Bedienelemente](#page-5-0)**

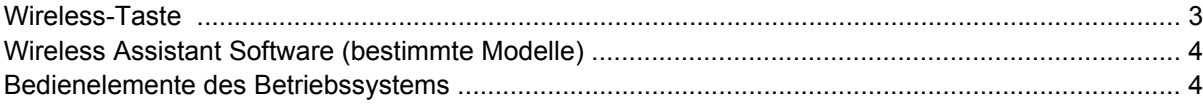

### **[3 Bluetooth-fähige Geräte \(bestimmte Modelle\)](#page-8-0)**

#### **[4 WLAN-Geräte \(bestimmte Modelle\)](#page-9-0)**

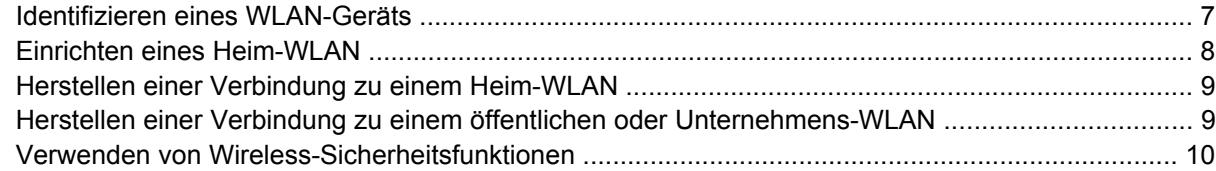

### **[5 WWAN-Geräte \(bestimmte Modelle\)](#page-14-0)**

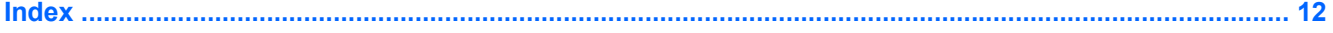

## <span id="page-4-0"></span>**1 Integrierte Wireless-Geräte**

Durch Wireless-Technologie wird ein Computer mobil, weil Daten nicht mehr über Kabel, sondern über Funkwellen übertragen werden. Ihr Computer ist möglicherweise mit einem oder mehreren der folgenden integrierten Wireless-Geräte ausgestattet:

- Ein Bluetooth®-Gerät Erstellt ein PAN (Personal Area Network, persönliches Netzwerk), um mit anderen Bluetooth-fähigen Geräten wie Computern, Telefonen, Druckern, Headsets, Lautsprechern und Kameras zu kommunizieren. In einem PAN ist jedes Gerät direkt mit anderen Geräten verbunden, wobei sich die einzelnen Geräte relativ nah beieinander befinden müssen, in der Regel innerhalb von zehn Metern.
- Ein WLAN (Wireless Local Area Network, lokales Wireless-Netzwerk)-Gerät Stellt eine Verbindung zwischen dem Computer und lokalen Wireless-Netzwerken (auch Wireless-Netzwerke, Wireless-LANs oder WLANs genannt) in Unternehmen, bei Ihnen zu Hause und an öffentlichen Orten wie Flughäfen, Restaurants, Cafés, Hotels und Universitäten her. In einem WLAN erfolgt der Datenaustausch zwischen den einzelnen Wireless-Geräten über einen WLAN-Access Point, der mehrere 100 m entfernt sein kann.
- WWAN (Wireless Wide Area Network, Wireless-WAN)-Gerät Ermöglicht jederzeit und überall innerhalb eines Funkdatennetzes den Zugriff auf Informationen. In einem WWAN kommuniziert jedes mobile Gerät mit der Basisstation eines öffentlichen Anbieters. Öffentliche Netzbetreiber installieren Basisstationen (ähnlich wie Funktürme) in großen geographischen Gebieten und bieten damit eine Netzabdeckung über ganze Bundesländer, Regionen oder auch Staaten.

Weitere Informationen über Wireless-Technologie finden Sie unter [http://www.hp.com/go/techcenter/](http://www.hp.com/go/techcenter/wireless) [wireless.](http://www.hp.com/go/techcenter/wireless)

## <span id="page-5-0"></span>**2 Wireless-Bedienelemente**

Sie können zur Steuerung der Wireless-Geräte in Ihrem Computer eine von drei Methoden nutzen:

- Wireless-Taste oder Wireless-Schalter (nachfolgend als Wireless-Taste bezeichnet)
- Wireless Assistant Software (bestimmte Modelle)
- **•** Bedienelemente des Betriebssystems (Setup Utility)

### <span id="page-6-0"></span>**Wireless-Taste**

Der Computer verfügt über eine Wireless-Taste, eines oder mehrere Wireless-Geräte und eine oder zwei Wireless-LEDs, je nach Modell. Alle integrierten Wireless-Geräte sind werkseitig aktiviert, und die Wireless-LED leuchtet (blau), wenn Sie den Computer einschalten.

Die Wireless-LED zeigt den *allgemeinen* Betriebszustand der Wireless-Geräte an, nicht den Status einzelner Geräte. Wenn die Wireless-LED blau leuchtet, bedeutet dies, dass mindestens ein Wireless-Gerät eingeschaltet ist. Wenn die Wireless-LED nicht leuchtet, bedeutet dies, dass *alle* Wireless-Geräte ausgeschaltet sind.

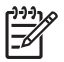

**Hinweis** Bei einigen Modellen leuchtet die Wireless-LED gelb, wenn alle Wireless-Geräte ausgeschaltet sind.

Da die Wireless-Geräte werkseitig aktiviert sind, können Sie mithilfe der Wireless-Taste alle Wireless-Geräte gleichzeitig aus- oder einschalten. Einzelne Wireless-Geräte können über die Wireless Assistant Software (bestimmte Modelle) oder über Setup Utility gesteuert werden.

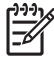

**Hinweis** Wenn die Wireless-Geräte *deaktiviert* wurden, ist die Wireless-Taste ohne Funktion, bis Sie die Geräte wieder aktivieren.

### <span id="page-7-0"></span>**Wireless Assistant Software (bestimmte Modelle)**

Wenn ein Wireless-Gerät aktiviert ist, kann es mit der Wireless Assistant Software ein- bzw. ausgeschaltet werden. Wenn ein Wireless-Gerät jedoch deaktiviert wurde, muss es zunächst wieder aktiviert werden, bevor es mithilfe von Wireless Assistant ein- oder ausgeschaltet werden kann.

**Hinweis** Mit dem Aktivieren oder Einschalten eines Wireless-Geräts wird nicht automatisch |≫ eine Verbindung zwischen dem Computer und einem Netzwerk oder einem Bluetooth-fähigen Gerät hergestellt.

Den Status der Wireless-Geräte können Sie anzeigen, indem Sie im Windows Mobility Center auf das Symbol Wireless Assistant ((1) klicken.

So erhalten Sie weitere Informationen über Wireless Assistant:

- **1.** Öffnen Sie Wireless Assistant, indem Sie auf das Symbol im Windows Mobility Center klicken.
- **2.** Klicken Sie auf die Schaltfläche **Hilfe**.

**Hinweis** Wireless-Geräte, die in Setup Utility deaktiviert wurden, können Sie nicht mithilfe von Wireless Assistant steuern. Weitere Informationen finden Sie in der Wireless Assistant Online-Hilfe.

### **Bedienelemente des Betriebssystems**

Einige Betriebssysteme und Client-Manager bieten ebenfalls Funktionen zur Verwaltung integrierter Wireless-Geräte und der Wireless-Verbindung. Weitere Informationen finden Sie in der Dokumentation für Ihr Betriebssystem oder den Client-Manager.

## <span id="page-8-0"></span>**3 Bluetooth-fähige Geräte (bestimmte Modelle)**

Ein Bluetooth-fähiges Gerät ermöglicht Wireless-Kommunikation auf kurzer Distanz und die Verbindung beispielsweise folgender elektronischer Geräte ohne die hierfür normalerweise üblichen Kabelverbindungen:

- Netzwerk-Access Points
- **Computer (Desktop, Notebook, Handheld)**
- Telefone (Mobiltelefon, schnurloses Telefon, Smart Phone)
- Bilderstellungsgeräte und- ausgabegeräte (Drucker, Kamera)
- Audiogeräte (Headset, Lautsprecher)

Bluetooth-fähige Geräte verfügen über Funktionen für Peer-to-Peer-Netzwerke, die den Aufbau eines PAN (Personal Area Network) mit Bluetooth-fähigen Geräten ermöglichen. Informationen über das Konfigurieren und Verwenden von Bluetooth-fähigen Geräten finden Sie in der Bluetooth Online-Hilfe.

# <span id="page-9-0"></span>**4 WLAN-Geräte (bestimmte Modelle)**

Mithilfe eines WLAN-Geräts können Sie auf ein WLAN zugreifen, das aus anderen Computern und Zubehör besteht, die per Wireless-Router oder Wireless-Access Point verbunden sind.

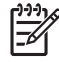

**Hinweis** Die Begriffe Wireless-Access Point und Wireless-Router werden oft synonym verwendet.

- Ein groß angelegtes WLAN, wie z. B. ein Unternehmens- oder öffentliches WLAN, arbeitet in der Regel mit Wireless-Access Points, die eine große Anzahl an Computern und Zubehör verbinden und kritische Netzwerkfunktionen voneinander trennen können.
- WLANs im Heimbereich oder kleinen Büros verwenden in der Regel einen Wireless-Router, der mehrere wireless-fähige und drahtgebundene Computer in die Lage versetzt, eine Internetverbindung, einen Drucker und Dateien gemeinsam zu nutzen, ohne dass dazu zusätzliche Hard- oder Software erforderlich ist.

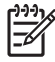

**Hinweis** Um das WLAN-Gerät in Ihrem Computer verwenden zu können, müssen Sie eine Verbindung zu einer WLAN-Infrastruktur herstellen (diese wird von einem Service Provider oder einem öffentlichen oder Unternehmensnetzwerk bereitgestellt).

Mit WLAN-Geräten ausgestattete Computer unterstützen möglicherweise einen oder mehrere der vier IEEE-Standards für die physikalische Schicht:

- 802.11b, der am meisten verbreitete Standard, bietet Übertragungsgeschwindigkeiten von bis zu 11 Mbit/s im 2,4-GHz-Band.
- 802.11g unterstützt Übertragungsgeschwindigkeiten von bis zu 54 Mbit/s und arbeitet im 2,4-GHz-Band. 802.11g-fähige Geräte sind mit 802.11b-Geräten abwärts kompatibel, so dass beide Gerätetypen im selben Netzwerk betrieben werden können.
- 802.11a unterstützt Übertragungsgeschwindigkeiten von bis zu 54 Mbit/s und arbeitet im 5-GHz-Band.

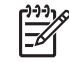

**Hinweis** Der 802.11a-Standard ist nicht mit der 802.11b- und der 802.11g-Technologie kompatibel.

● 802.11n bietet Übertragungsgeschwindigkeiten von bis zu 270 Mbit/s im 2,4-GHz- oder 5-GHz-Band und ist mit den Standards 802.11a, b und g abwärts kompatibel.

### <span id="page-10-0"></span>**Identifizieren eines WLAN-Geräts**

Um ein WLAN einzurichten, stellen Sie zunächst fest, ob das integrierte WLAN-Gerät auf Ihrem Computer installiert ist.

**Hinweis** In Windows ist das Merkmal Benutzerkontosteuerung zur Verbesserung der EÀ Sicherheit Ihres Computers enthalten. Sie werden möglicherweise aufgefordert, Berechtigungen festzulegen oder ein Kennwort einzugeben, um Aufgaben auszuführen zu können, wie das Installieren von Anwendungen, Ausführen von Utilities oder Ändern der Windows Einstellungen. Weitere Informationen dazu finden Sie in der Windows Online-Hilfe.

- **1.** Wählen Sie **Start > Arbeitsplatz > Systemeigenschaften**.
- **2.** Klicken Sie auf der linken Seite auf **Geräte-Manager**.
- **3.** Suchen Sie in der Liste **Netzwerkadapter** nach dem WLAN-Gerät: Ein Eintrag für ein WLAN-Gerät enthält wahrscheinlich einen Begriff wie *Wireless*, *Wireless LAN*, *WLAN* oder *802.11*.

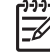

**Hinweis** Wenn kein WLAN-Gerät aufgeführt wird, ist entweder keines vorhanden oder der erforderliche Treiber ist nicht ordnungsgemäß installiert.

### <span id="page-11-0"></span>**Einrichten eines Heim-WLAN**

In Windows® können WLAN-Einstellungen im Netzwerk- und Freigabencenter festgelegt werden. Sie benötigen die folgende Ausstattung, um zu Hause ein WLAN einzurichten und eine Internetverbindung herzustellen:

- Ein Breitbandmodem (DSL oder Kabel) **(1)** sowie eine Hochgeschwindigkeits-Internetanbindung über einen ISP (Internet Service Provider, Dienstanbieter)
- Einen Wireless-Router (separat zu erwerben) **(2)**
- Den WLAN-fähigen Computer **(3)**

Die Abbildung zeigt ein Beispiel einer WLAN-Installation mit Internetanschluss.

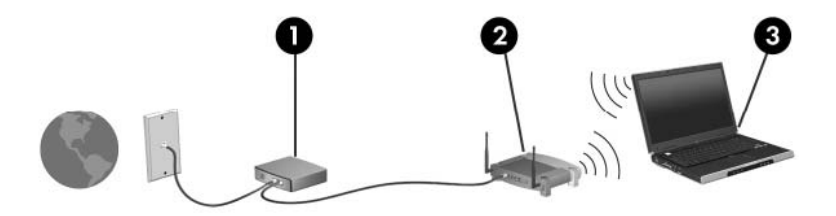

Mit zunehmendem Netzwerkumfang können weitere wireless-fähige und drahtgebundene Computer für den Internetzugang an das Netzwerk angeschlossen werden.

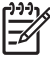

**Hinweis** Wenn Sie weitere Hilfe zum Einrichten eines Heim-WLAN benötigen, wenden Sie sich an den Hersteller Ihres Routers oder Ihren ISP.

### <span id="page-12-0"></span>**Herstellen einer Verbindung zu einem Heim-WLAN**

Um das WLAN verwenden zu können, müssen die einzelnen Computer eine Verbindung zum Netzwerk herstellen. So stellen Sie eine Verbindung zu einem WLAN her:

● Überprüfen Sie, ob das WLAN-Gerät eingeschaltet ist. Wenn es eingeschaltet ist, leuchtet die Wireless-LED. Falls die LED nicht leuchtet, schalten Sie das WLAN-Gerät ein.

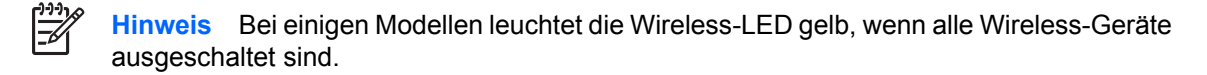

- Überprüfen Sie, ob Ihr Router korrekt installiert und konfiguriert ist. Anleitungen dazu finden Sie in der Dokumentation zum Router, oder wenden Sie sich an den Hersteller des Routers.
- Öffnen Sie das Windows Netzwerk- und Freigabencenter, und wählen Sie die Option **Verbindung mit einem Netzwerk herstellen**, um Ihren Computer mit einem Netzwerk zu verbinden.

So finden Sie weitere Informationen zur Verwendung eines WLAN:

- Schlagen Sie in der von Ihrem ISP und der mit Ihrem Wireless-Router und anderen WLAN-Geräten gelieferten Dokumentation nach.
- Nutzen Sie die Informationen und die Website-Links, die unter Hilfe und Support zur Verfügung stehen.
- Besuchen Sie die Website <http://www.hp.com/go/techcenter/wireless>.

### **Herstellen einer Verbindung zu einem öffentlichen oder Unternehmens-WLAN**

Wenden Sie sich an Ihren ISP (Internet Service Provider), oder suchen Sie im Internet eine Liste öffentlicher WLANs in Ihrer Nähe. Solche Listen finden Sie unter anderem auf den Websites für Cisco Internet Mobile Office Wireless Locations, Hotspotlist und Geektools. Hinweise zu Kosten und Verbindungsanforderungen erhalten Sie beim jeweiligen öffentlichen WLAN-Standort.

Wenden Sie sich an Ihren Netzwerkadministrator oder Ihre IT-Abteilung, um Informationen über das Anschließen Ihres Computers an das WLAN in einem Unternehmen zu erhalten.

<sup>⊯</sup> **Hinweis** Der Funktionsbereich für weitere WLAN-Verbindungen (Reichweite der Funksignale) schwankt je nach WLAN-Implementierung, Router-Hersteller und durch Wände oder andere elektronische Geräte verursachte Störungen.

### <span id="page-13-0"></span>**Verwenden von Wireless-Sicherheitsfunktionen**

Wenn Sie ein Heim-WLAN einrichten oder auf ein vorhandenes öffentliches WLAN zugreifen, sollten Sie immer Sicherheitsmerkmale aktivieren, um Ihr Netzwerk vor unberechtigtem Zugriff zu schützen. Die gängigsten Sicherheitsstandards sind Wi-Fi Protected Access (WPA)-Personal und Wired Equivalent Privacy (WEP).

Beim Einrichten eines Netzwerks sollten Sie mindestens eine der folgenden Sicherheitsmaßnahmen ergreifen:

- Aktivieren von WPA-Personal- oder WEP-Sicherheitsverschlüsselung auf dem Router.
- Ändern des Standard-Netzwerknamens (SSID) und des zugehörigen Kennworts.
- Verwenden einer Firewall.
- Einstellen von Sicherheitsfunktionen im Webbrowser.

Weitere Informationen zu WLAN-Sicherheitsfunktionen finden Sie in englischer Sprache auf der HP Website unter<http://www.hp.com/go/wireless>.

## <span id="page-14-0"></span>**5 WWAN-Geräte (bestimmte Modelle)**

Mit WWAN-Geräten haben Sie an weitaus mehr Orten und in größeren Bereichen als in WLANs die Möglichkeit, mit Ihrem Computer auf das Internet zuzugreifen. Für die Verwendung eines WWAN-Geräts benötigen Sie einen Netzdienstanbieter (meist der Betreiber eines Mobiltelefonnetzes). Die WWAN-Netzabdeckung entspricht in etwa der Abdeckung für Mobiltelefongespräche.

In Verbindung mit einem Datendienstvertrag von einem Service Provider können Sie mit WWAN sehr flexibel und ortsunabhängig auf das Internet zugreifen, E-Mails senden oder eine Verbindung zu einem Unternehmensnetzwerk herstellen.

Informationen über das Konfigurieren und Verwenden eines WWAN-Geräts finden Sie unter der Internetadresse<http://www.hp.com/go/broadbandwireless>.

## <span id="page-15-0"></span>**Index**

#### **B**

Bluetooth-Gerät [5](#page-8-0)

#### **H**

Heim-WLAN, Setup [8](#page-11-0)

### **I**

Internetverbindung, Setup [8](#page-11-0)

### **O**

Öffentliches WLAN, Verbindung [9](#page-12-0)

### **S**

**Sicherheit** Wireless [10](#page-13-0)

### **U**

Unternehmens-WLAN, Verbindung [9](#page-12-0)

### **W**

Wireless-Bedienelemente Wireless-LED [2](#page-5-0) Wireless-Taste [2](#page-5-0) Wireless-Gerät WLAN<sub>1</sub> Wireless-LED<sub>2</sub> Wireless-Netzwerk (WLAN) Benötigte Geräte [8](#page-11-0) Beschreibung [1](#page-4-0) Heimnetzwerk, Verbindung [9](#page-12-0) Öffentliches WLAN, Verbindung [9](#page-12-0) Reichweite [9](#page-12-0) Sicherheit [10](#page-13-0) Unternehmens-WLAN, Verbindung [9](#page-12-0) Wireless-Taste [2](#page-5-0) WLAN [6](#page-9-0)

*Siehe auch* Wireless-Netzwerk (WLAN) WWAN [11](#page-14-0) *Siehe auch* Wireless-Netzwerk (WLAN)

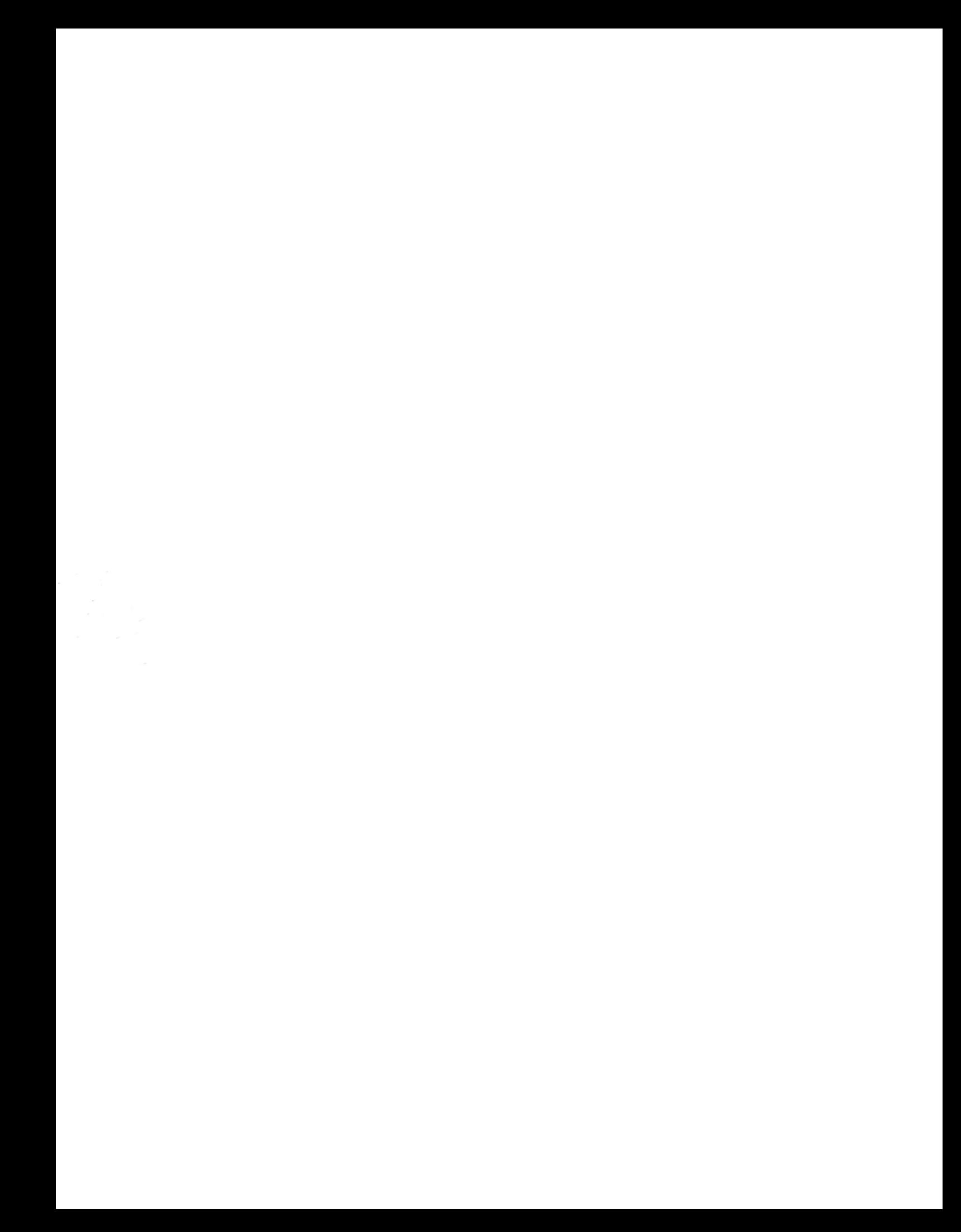